## Wegweiser zum "YouTube" Kanal Favoriten aus der Kita

- 1) Gebe in das Suchfeld bei YouTube **Favoriten aus der Kita** ein und klicke auf die Lupe.
- 2) Folgendes Bild zeigt sich dir:

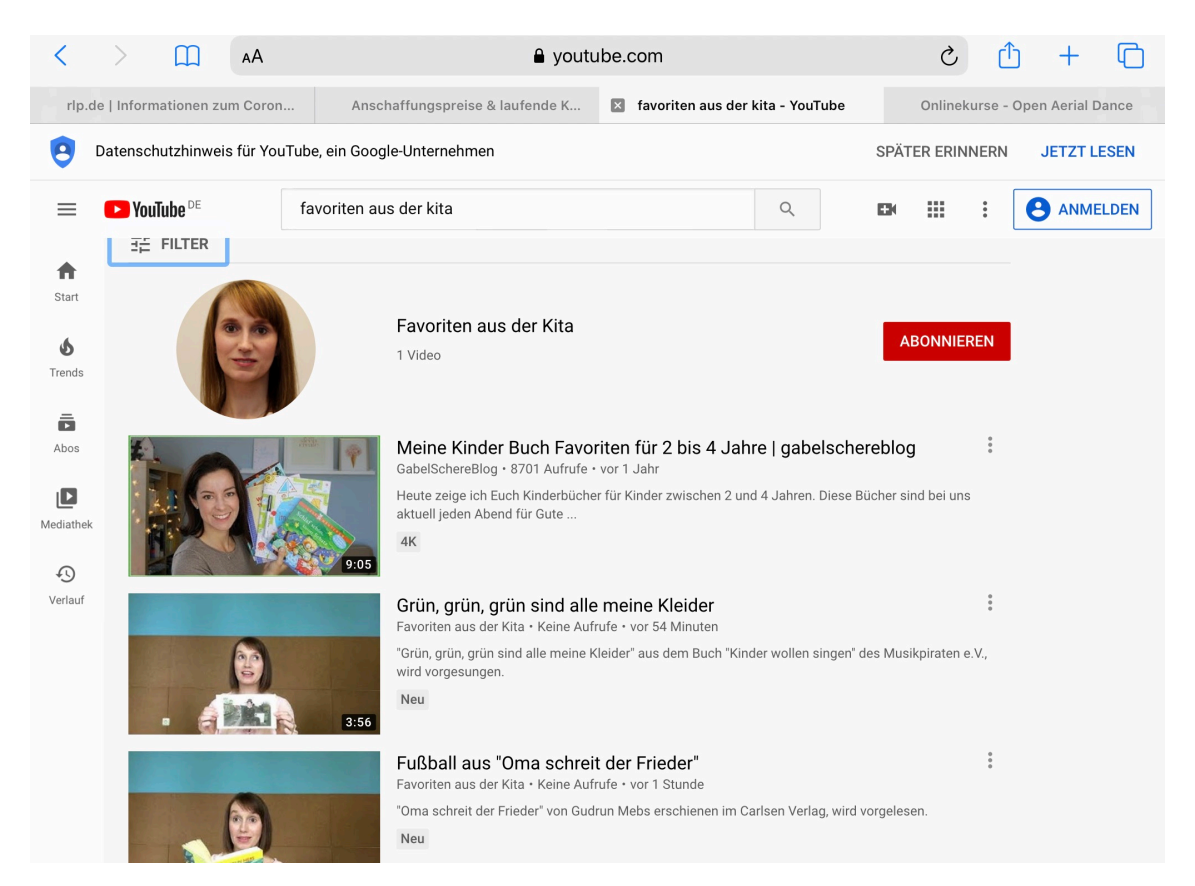

## 3) Klicke auf **Favoriten aus der Kita**, dann siehst du folgendes Bild:

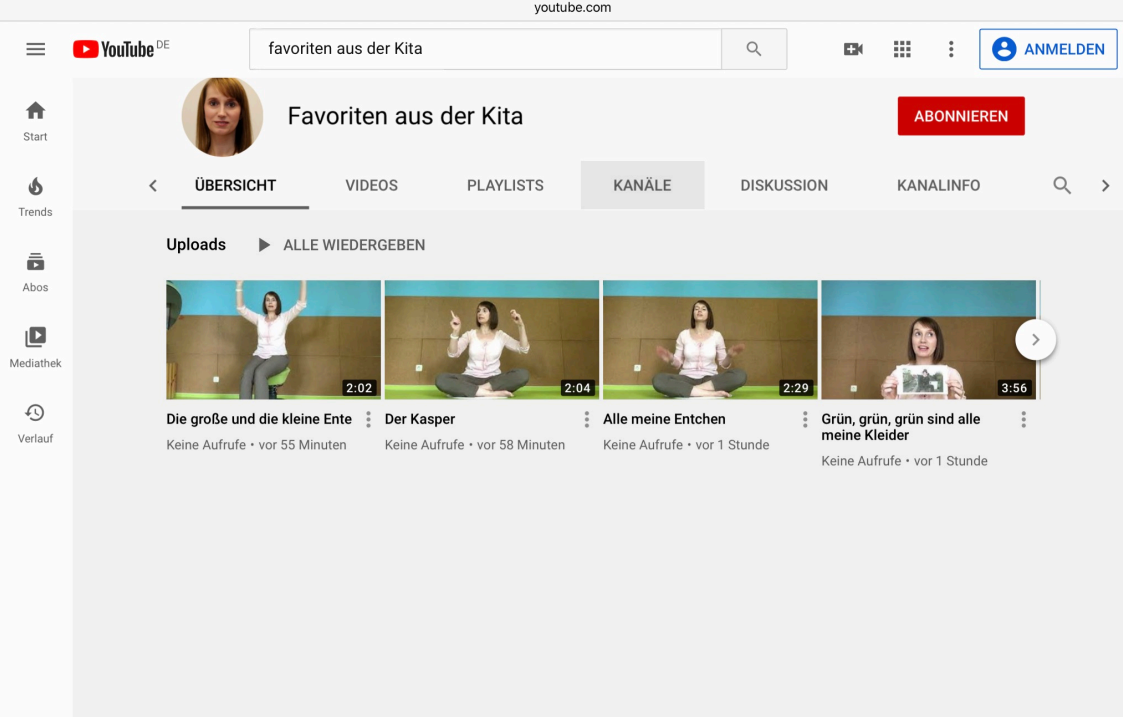

4) Wenn du hier auf **"Videos"** klickst, kannst du zwischen den eingestellten Videos das auswählen, welches du anschauen möchtest.

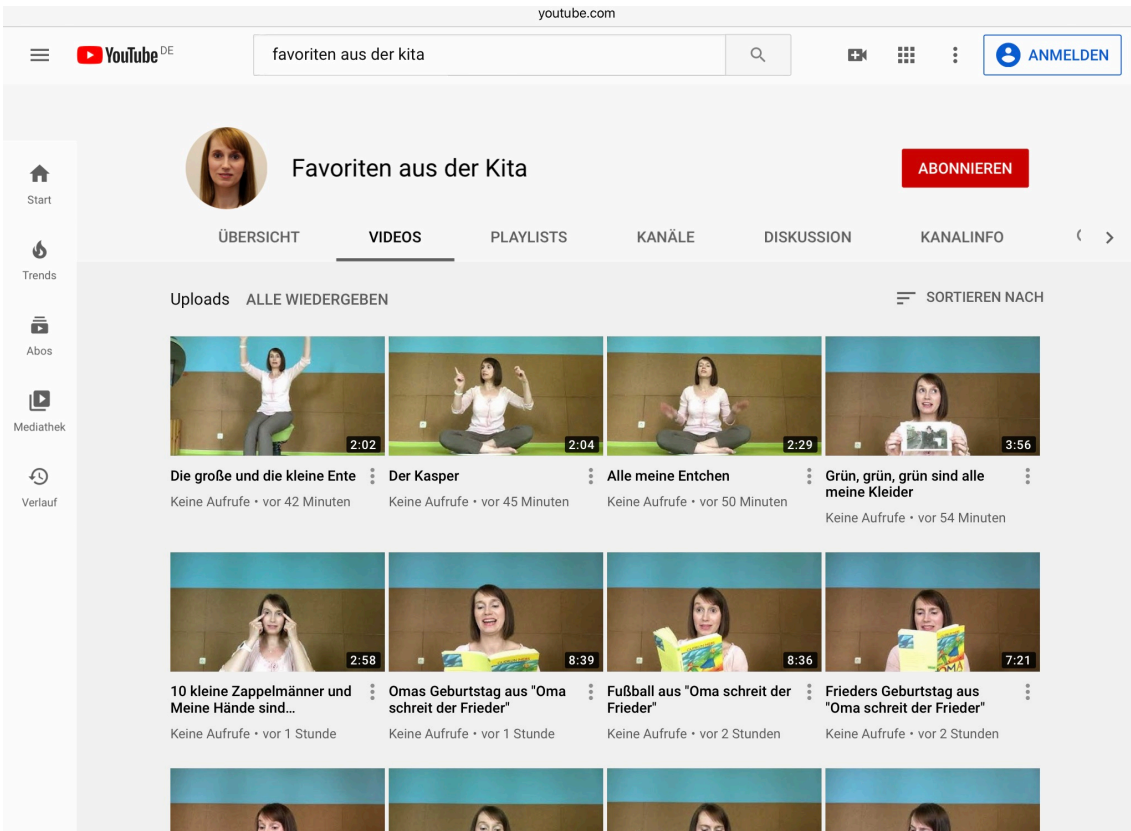

5) Klickst du auf "**Playlists**", kannst du dir thematisch zusammengestellte Videos betrachten.

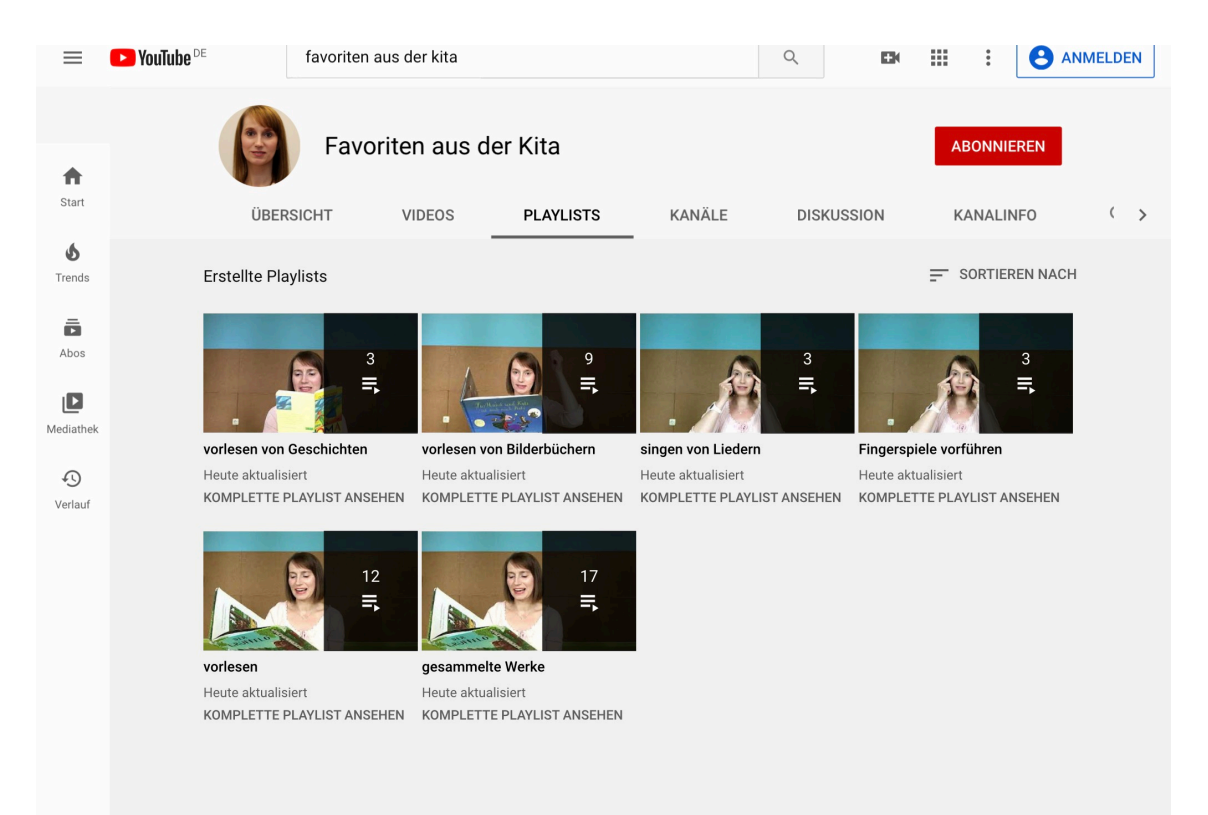